## Uruchomienie zadania

Przygotowane zadanie może zostać wysłane do uruchomienia na Gridzie za pomocą przycisku Submit.

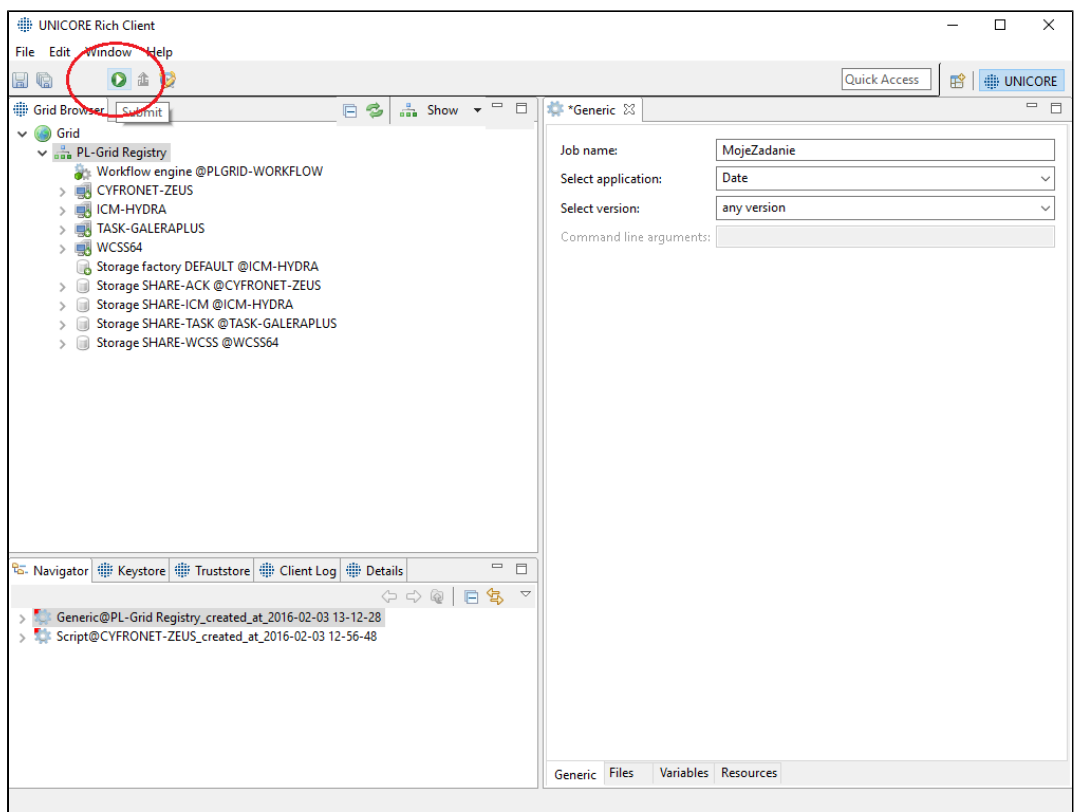

Uruchomiona aplikacja pojawi się wówczas jako kolejna zakładka w oknie zadań. Na górnej belce widoczny będzie status zadania.

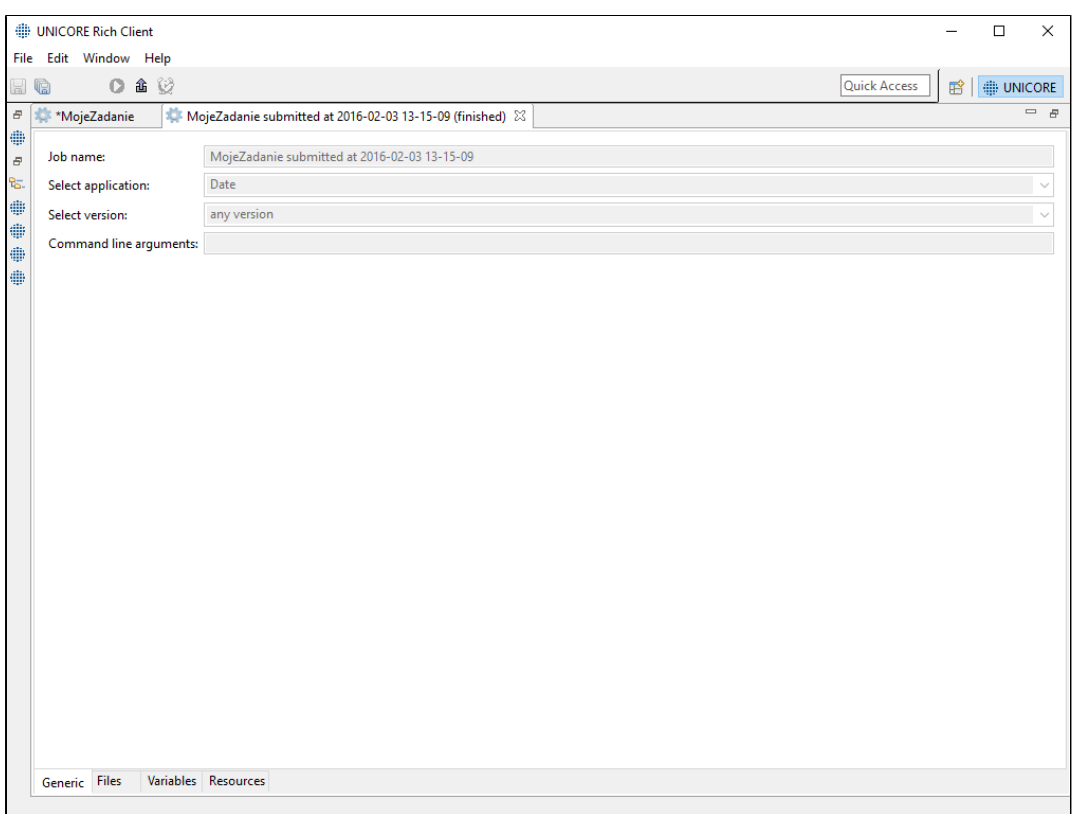

## Co dalej?

[Pobranie wyników](https://docs.cyfronet.pl/pages/viewpage.action?pageId=23626562)